# **QGIS Application - Bug report #17909 QGIS crash when counting features by value**

*2018-01-21 02:10 PM - Philippe Weber*

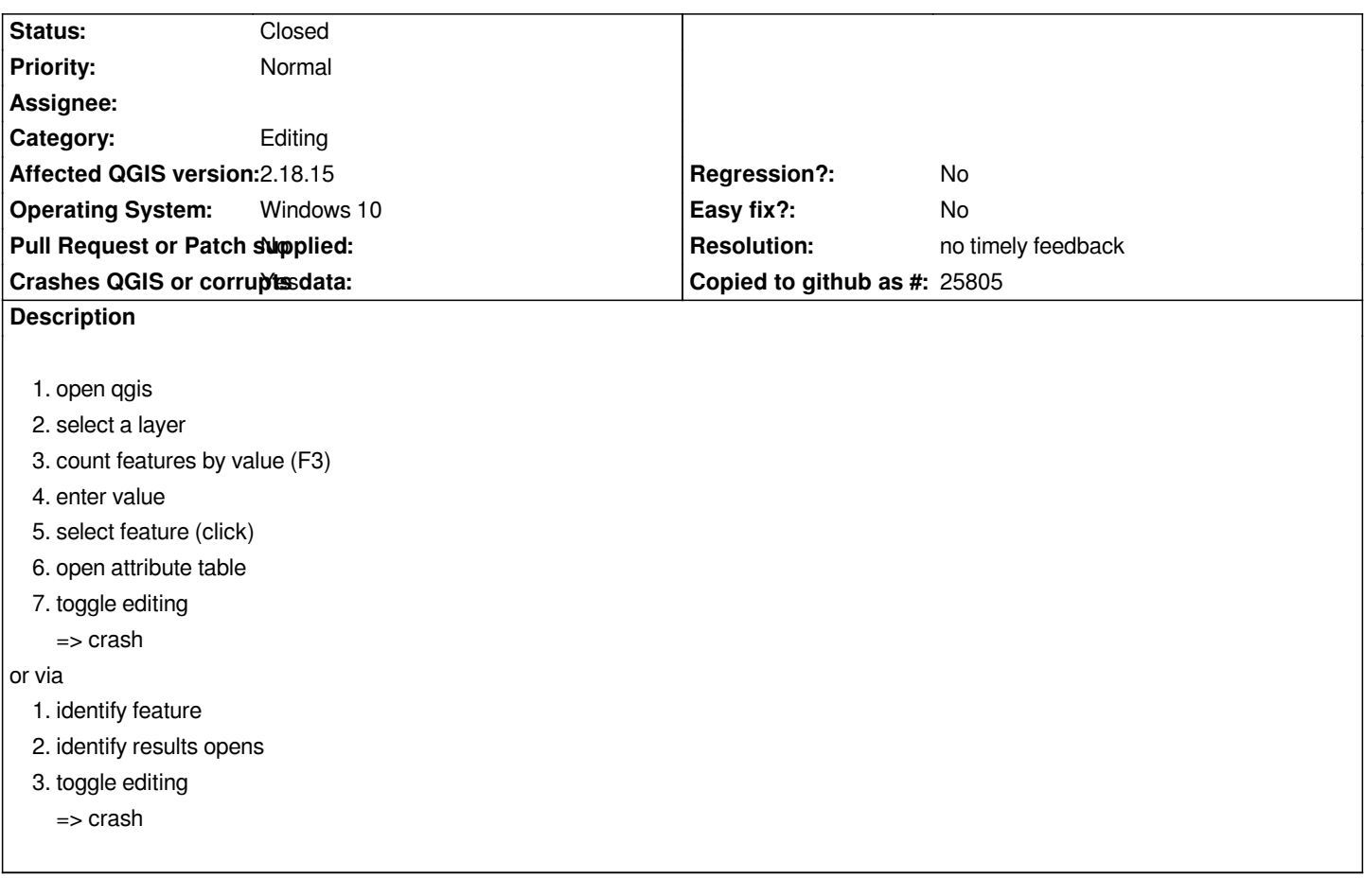

# **History**

#### **#1 - 2018-01-21 04:10 PM - Jürgen Fischer**

*- Subject changed from Absturz QGIS, Objekte nach Wert wählen to QGIS crash when counting features by value*

#### **#2 - 2018-01-21 04:13 PM - Jürgen Fischer**

*- Description updated*

*Please file tickets in English.*

# **#3 - 2018-01-22 03:46 PM - Denis Rouzaud**

*- Status changed from Open to Feedback*

*I cannot reproduce.*

*Do you have any plugin installed? If yes, can you try to disable them if it fixes the issue?*

# **#4 - 2018-01-24 04:38 PM - Philippe Weber**

*- File QGIS 2.18.16-1 print screen after crash.pdf added*

*I made a new install with QGIS 2.18.16 with no plugin installed on it and it crashs again.*

*Crash short way:*

- *1. open qgis*
- *2. select a layer (shape)*
- *3. count features by value (F3)(***must stay open***)*
- *4. enter value*
- *5. select feature (click)*
- *6. toggle editing*
	- *=> crash*

### **#5 - 2018-02-22 02:41 PM - Giovanni Manghi**

*Philippe Weber wrote:*

*I made a new install with QGIS 2.18.16 with no plugin installed on it and it crashs again.*

*Crash short way:*

- *1. open qgis*
- *2. select a layer (shape)*
- *3. count features by value (F3)(must stay open)*
- *4. enter value*
- *5. select feature (click)*
- *6. toggle editing*
	- *=> crash*

*cannot replicate on 2.18.16 on Windows. Note: F3 = SELECT by value (not COUNT).*

#### **#6 - 2019-01-21 12:34 AM - Jürgen Fischer**

*Please test with QGIS 3.4 - QGIS 2.18 reached it's end of life.*

### **#7 - 2019-02-11 12:24 AM - Nyall Dawson**

*- Resolution set to no timely feedback*

*- Status changed from Feedback to Closed*

# **Files**

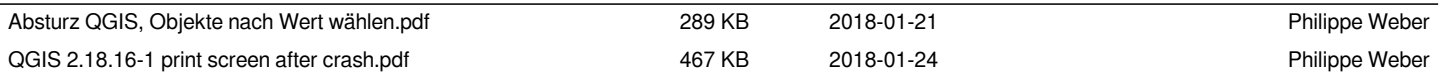